## **TightGate-Pro: Customised terms of use**

If an operator of TightGate-Pro would like its users to take note of the terms of use (created by the operator) before each start, this can be set at TightGate-Pro. This is displayed at each start in the form of a stored PDF file. The PDF file must be stored in advance at TightGate-Pro and is only displayed to those users who are authorised to view it. The following steps must be carried out:

## This is required

• A PDF file with the terms of use to be displayed.

## How it works

- Via the TightGate-Schleuse, copy the PDF file with the terms of use into the transfer directory of the administrator *config*.
- As administrator *maint* choose the menu item **Import autostart PDF**. A list of all files in the transfer directory of *config* is displayed. Select and confirm the desired file. As soon as the PDF file is imported, a new group **tgstartpdf** ist automatically created.
- Change now to the menu item **Group management** and add all users to the group **tgstartpdf** who should be shown the PDF file. Via the menu item **Add users to group** any user can be added to the new group.
- The PDF file is displayed to users each time they log in with the TightGate-Viewer until they close it.

**Note:** For TightGate-Pro cluster systems, the import must be carried out separately on each node.

From: <https://help.m-privacy.de/>-

Permanent link: **[https://help.m-privacy.de/doku.php/en:faq:tightgate\\_pro\\_nutzungsbedingungen](https://help.m-privacy.de/doku.php/en:faq:tightgate_pro_nutzungsbedingungen)**

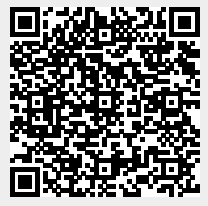

Last update: **2024/01/28 09:50**